# Calisto 620

Беспроводной Bluetooth спикерфон + Bluetooth USB адаптер

Руководство пользователя

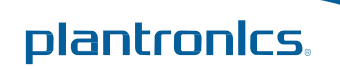

### Содержание

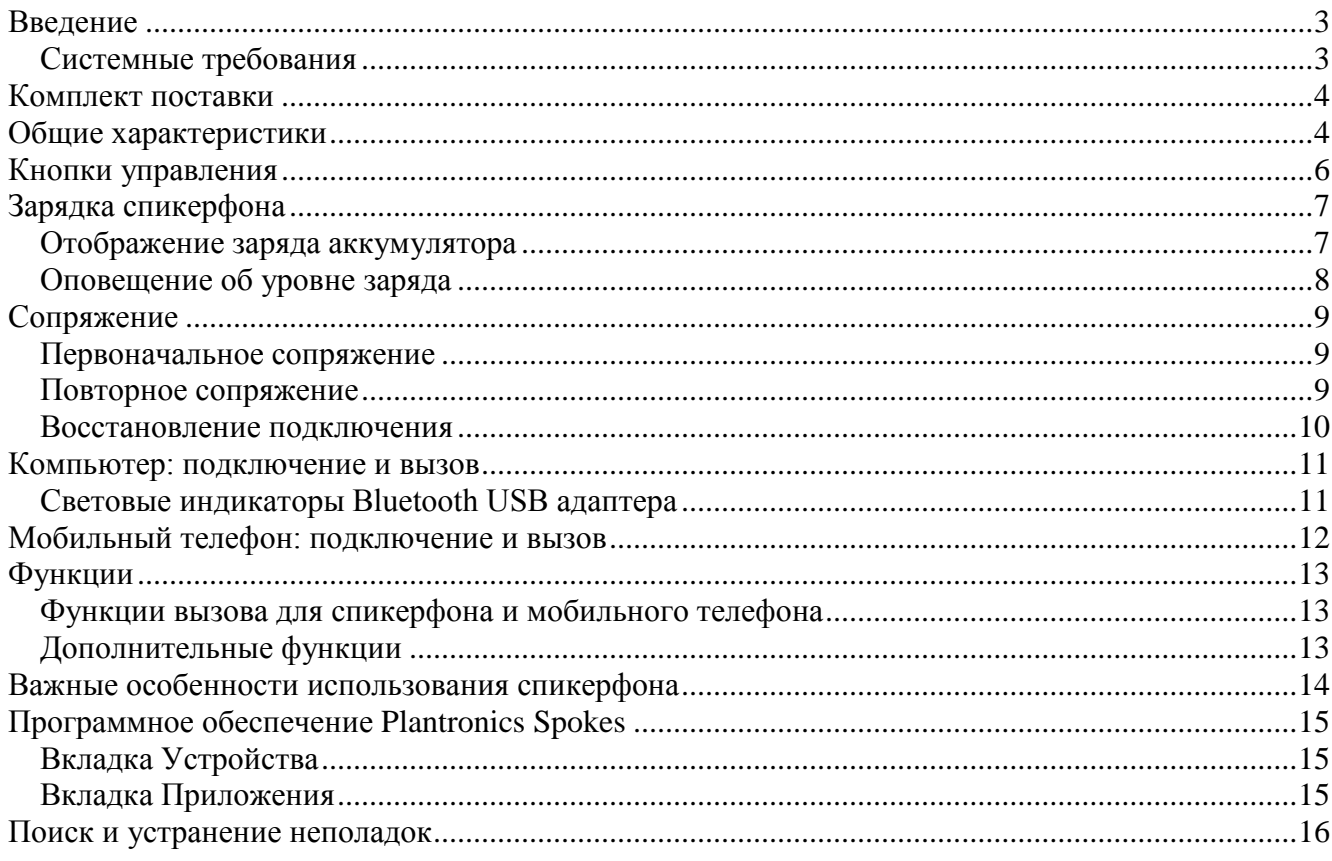

### <span id="page-2-0"></span>Введение

Поздравляем с приобретением нового беспроводного спикерфона Plantronics Calisto® 620. Данное руководство содержит инструкции по настройке и использованию спикерфона Calisto 620 и Bluetooth USB адаптера BT300C (спикерфон P620 и Bluetooth USB адаптер BT300C).

#### **Основные характеристики Calisto 620**

- Подключение к компьютеру и мобильному телефону с поддержкой Bluetooth
- Превосходное качество звука (широкополосная передача для ПК, узкополосная передача для мобильного телефона)
- Full duplex  $3BVK \text{pearMCTMHOC } 3BV$ чание голоса, как если бы вы общались лицом к лицу
- 360-градусное покрытие и два микрофона с автоматическим переключением (минимизация помех окружающего шума, лучшая слышимость для Вашего собеседника)
- Удаленное управление вызовами и другие функции с ПО Plantronics Spokes
- Управление вызовами с программных телефонах (софтфонах) и клиентах систем Унифицированных Коммуникаций (Unified Communications) – ответ/завершение вызова, регулировка громкости, вкл./выкл. микрофона, отклонение вызова.
- До 7 часов работы в режиме разговора / до 7 дней в режиме ожидания
- Компактный и стильный, комплектуется защитным чехлом для хранения и перевозки

**Внимание** *Перед началом работы ознакомьтесь с важной информацией в Руководстве по безопасности.*

### <span id="page-2-1"></span>Системные требования

#### **Компьютер**

- Операционная система: Windows XP® SP3 и выше, Vista® SP1 и выше, Windows® 7 SP1 и выше (рекомендуется)
- Процессор: 400 MHz Pentium® или эквивалент (минимум); 1 GHz Pentium или эквивалент (рекомендуется)
- Оперативная память: 96 MB (минимум); 256 MB (рекомендуется)
- Жесткий диск: 1.5GB (минимум); 3GB (рекомендуется)

### <span id="page-3-1"></span><span id="page-3-0"></span>Комплект поставки

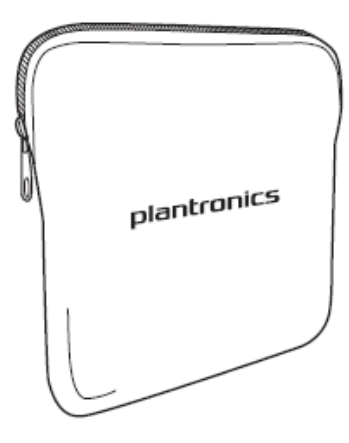

Защитный чехол Сетевой блок

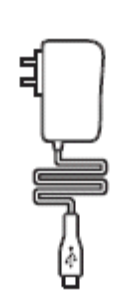

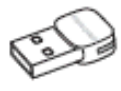

питания

Bluetooth USB адаптер

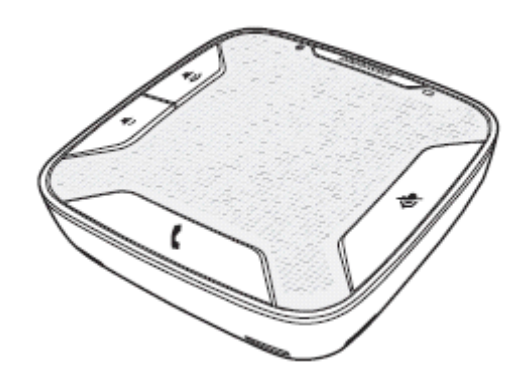

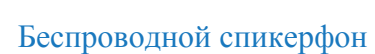

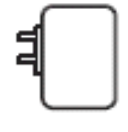

Переходник для зарядки от сети 220В

### Общие характеристики

### **Bluetooth USB адаптер**

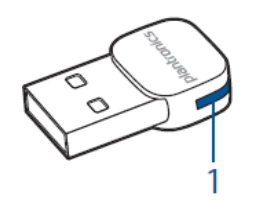

Световой индикатор

### **Спикерфон**

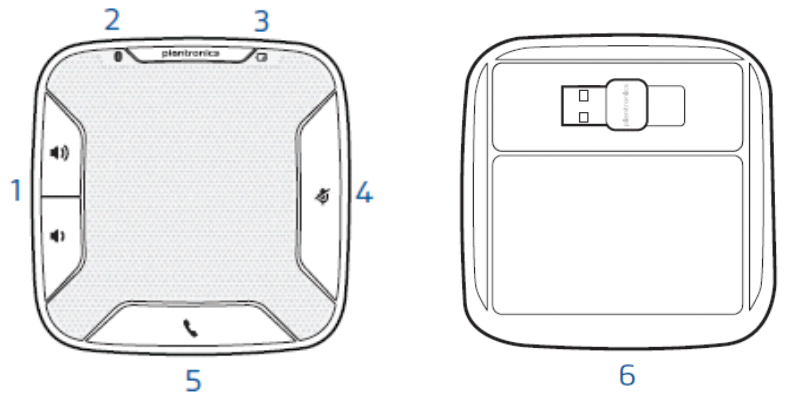

- Кнопки регулировки громкости
- Световой индикатор подключения Bluetooth (сопряжения)
- Световой индикатор питания
- Кнопка выкл./вкл. микрофона
- Кнопка управления вызовами
- USB адаптер, прикрепленный к нижней части спикерфона

#### **Задняя панель**

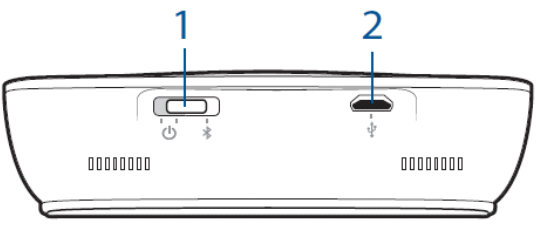

- Трехпозиционный переключатель (Вкл., выкл., сопряжение Bluetooth)
- Разъем для зарядки и обновления прошивки устройства

# <span id="page-5-0"></span>Кнопки управления

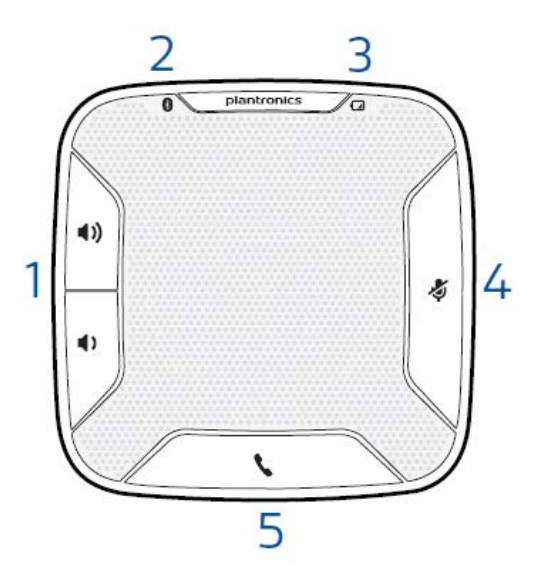

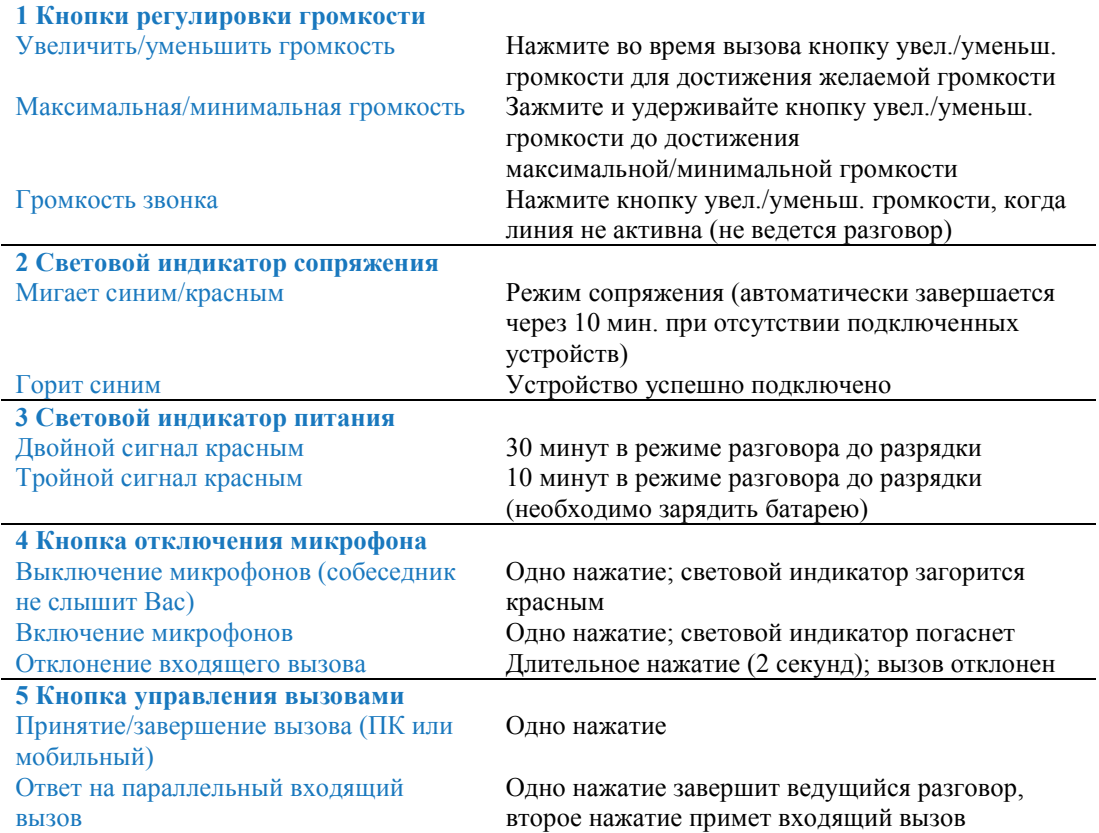

### <span id="page-6-0"></span>Зарядка спикерфона

Для завершения настройки необходимо заряжать аккумулятор не менее 30 минут.

Спикерфон может заряжаться от сети 220В или USB порта компьютера. Во время зарядки световой индикатор питания на спикерфоне горит красным светом и гаснет по достижении полного заряда аккумулятора.

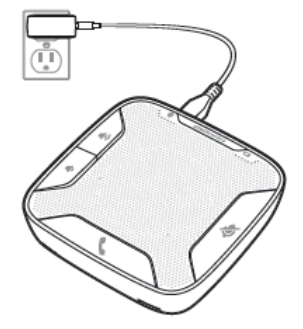

Полная зарядка аккумулятора с помощью сетевого адаптера (220В) займет около 1,5 часов.

**Внимание** *Используйте только блок питания, поставляемый с Calisto 620. Другие блоки питания Plantronics не совместимы с Calisto 620, но блок питания от Calisto 620 можно использовать для зарядки других устройств Plantronics, оснащенных разъемом micro USB.*

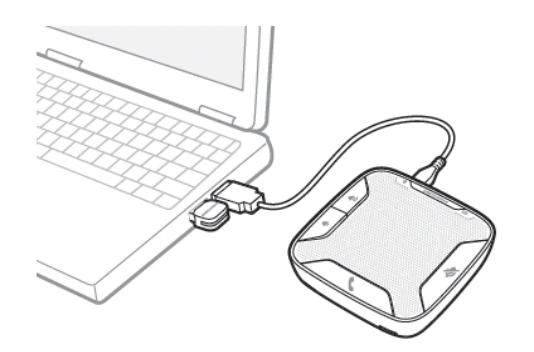

Полная зарядка аккумулятора с помощью USB кабеля займет около 2,5 часов.

**Внимание** *Для зарядки спикерфона от USB порта ПК, компьютер должен быть включен и находиться в активном режиме (не в режиме ожидания).*

Для сохранения заряда аккумулятора, выключайте спикерфон на время, когда он не используется.

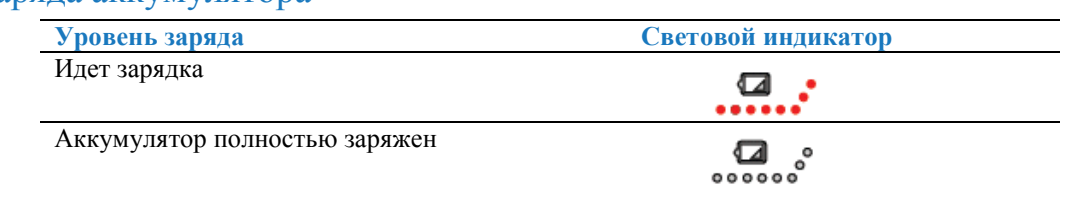

#### <span id="page-6-2"></span><span id="page-6-1"></span>Отображение заряда аккумулятора

### <span id="page-7-0"></span>Оповещение об уровне заряда

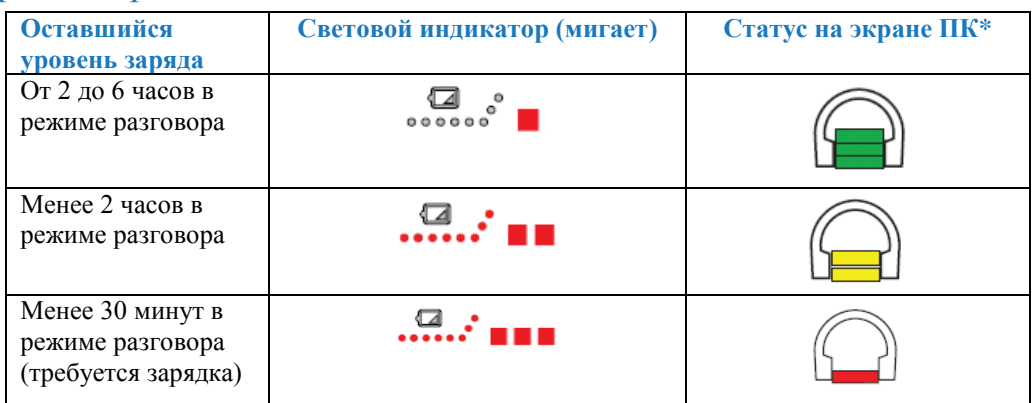

*\*Необходимо установить ПО Plantronics Spokes; статус отображается на панели задач.*

### <span id="page-8-0"></span>Сопряжение

### <span id="page-8-1"></span>Первоначальное сопряжение

Спикерфон поставляется с уже сопряженным Bluetooth USB адаптером.

**Внимание** *Bluetooth USB адаптер предназначен для использования только с Calisto 620, и не должен использоваться с другими Bluetooth устройствами. Bluetooth USB адаптер спикерфона Calisto 620 маркирован опознавательной отметкой.* 

### <span id="page-8-2"></span>Повторное сопряжение

*Если ваш спикерфон и Bluetooth USB адаптер не сопряжены друг с другим, или соединение потеряно, выполните следующее:*

1 Выключите спикерфон

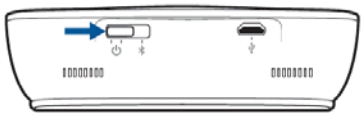

#### 2 Отключите Bluetooth USB адаптер

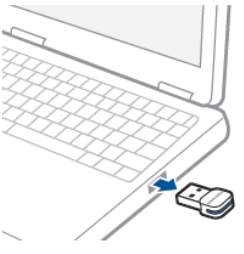

3 Введите спикерфон в режим сопряжения. Для этого нажмите, отклоните вправо и удерживайте кнопку питания в этом положении, пока световой индикатор не замигает красным/синим светом.

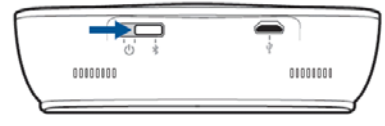

4 Подключите Bluetooth USB адаптер напрямую к USB порту Вашего компьютера. Световой индикатор будет мигать, а затем гореть синим цветом, оповещая об успешном сопряжении спикерфона с адаптером.

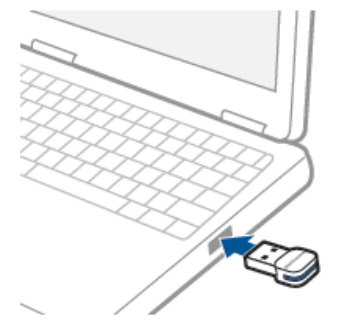

5 Спикерфон автоматически выйдет из режима сопряжения

### <span id="page-9-0"></span>Восстановление подключения

Связь спикерфона с USB адаптером и мобильным телефоном будет возобновляться автоматически при каждом включении. При этом устройства должны находится в зоне действия друг друга.

### <span id="page-10-0"></span>Компьютер: подключение и вызов

1 Включите спикерфон

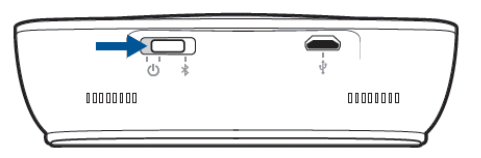

2 Подключите Bluetooth USB адаптер напрямую к USB порту Вашего компьютера. Световой индикатор будет мигать, а затем гореть синим цветом, оповещая об успешном сопряжении спикерфона с адаптером.

**Внимание** *Не подключайте адаптер через удлинитель USB*

3 Загрузите программное обеспечение Plantronics Spokes. Для этого пройдите по ссылке [www.plantronics.com/software](http://www.plantronics.com/software) и нажмите "Download now".

4 Проверьте аудио настройки Вашего устройства. Убедитесь, что в настройках динамика и микрофона на ПК выбрано Plantronics BT300C

#### **Windows 7®**

Откройте Панель управления – Звук – Воспроизведение и выберите Plantronics BT300C в качестве основного устройства передачи и воспроизведения звука.

#### **Windows XP®**

Откройте Панель управления – Звук и аудиоустройства и выберите Plantronics BT300C в качестве основного устройства воспроизведения и записи звука.

5 Совершите тестовый вызов с Вашего софтфона. Во время вызова Bluetooth USB адаптер будет мигать синим светом.

6 Завершите вызов, нажав на кнопку управления вызовами.

#### <span id="page-10-1"></span>Световые индикаторы Bluetooth USB адаптера

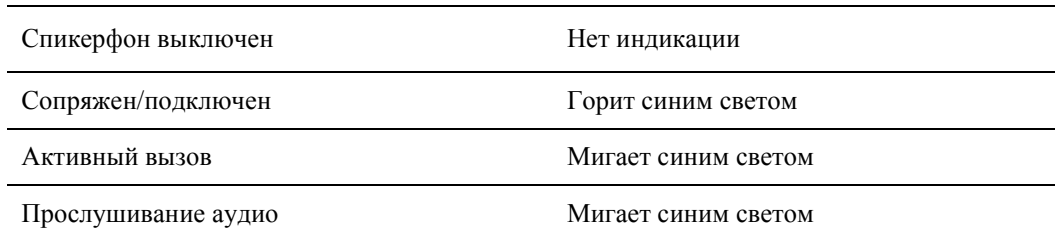

### <span id="page-11-0"></span>Мобильный телефон: подключение и вызов

1 Убедитесь, что Ваш спикерфон полностью заряжен. Нажмите, отклоните вправо и удерживайте в этом положении кнопку питания, пока световой индикатор не замигает красным/синим светом. Спикерфон в режиме сопряжения.

**Внимание** *Если световой индикации красным/синим цветом не последовало, выключите спикерфон. Затем снова нажмите и удерживайте кнопку управления вызовами до появления световой индикации красным/синим светом.* 

Спикерфон будет оставаться в режиме сопряжения в течение 10 минут.

2 Активируйте Bluetooth на Вашем телефоне и выполните поиск нового устройства.

- Blackberry<sup>®</sup> Настройки Вкл. Bluetooth Поиск устройств
- $\bullet$  iPhone Настройки Bluetooth Вкл. (включится поиск нового устройства)
- Android Настройки Беспроводные Bluetooth: вкл. Поиск устройств
- Другое Воспользуйтесь руководством пользователя телефона

**Внимание** *Для получения подробной информации о подключении к популярным телефонам, пройдите по ссылке www.plantronics.com/easytopair*

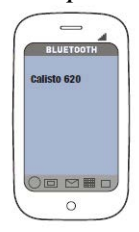

3 В некоторых случаях Вам может понадобиться ввести код доступа. Введите 0000 (четыре нуля), если телефон запрашивает код для подключения спикерфона. Световой индикатор спикерфона перестанет мигать после успешного завершения процедуры сопряжения спикерфона с мобильным телефоном.

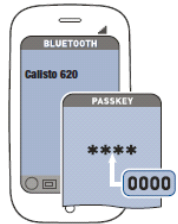

**Внимание** *Для получения подробной информации о сопряжении, пройдите по ссылке [www.plantronics.com/easytopair](http://www.plantronics.com/easytopair)*

- 4 Осуществите тестовый вызов с мобильного телефона
- 5 Завершите вызов, нажав на кнопку управления вызовами.

### <span id="page-12-0"></span>Функции

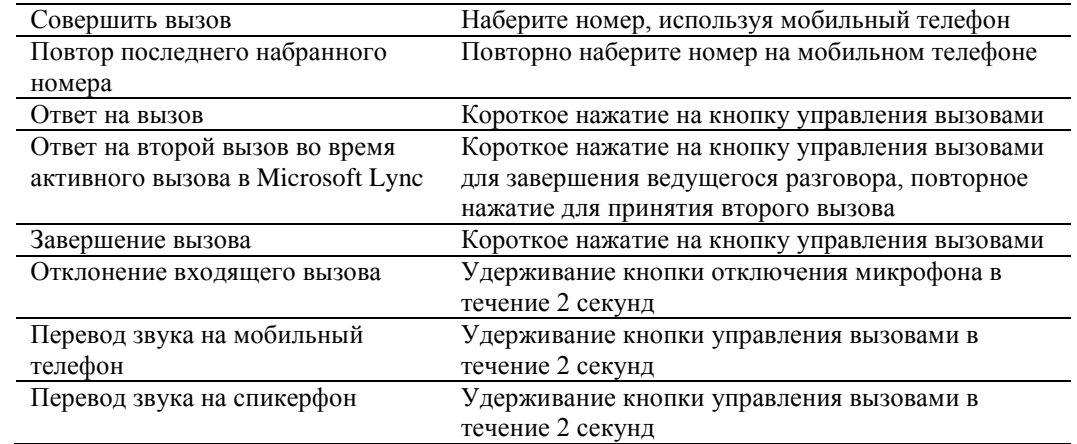

### <span id="page-12-1"></span>Функции вызова для спикерфона и мобильного телефона

### <span id="page-12-2"></span>Дополнительные функции

#### Прослушивание музыки посредством A2DP (Advanced Audio Distribution Profile для Bluetooth)

Спикерфон Calisto 620 может воспроизводить медиа файлы (музыка, подкасты и др.) с любого устройства с поддержкой A2DP.

#### **Воспроизведение/Пауза**

Для приостановки и последующего воспроизведения музыки один раз нажмите на кнопку управления вызовами.

#### Управление параллельными вызовами (ПК и мобильный)

Во время Вашего разговора по программному телефону (софтфону) может поступить вызов на мобильный телефон. В таком случае первое нажатие кнопки управления вызовами на спикерфоне завершит ведущийся разговор на ПК, а второе нажатие позволит принять входящий вызов с мобильного.

**Внимание** *Ответ на вызов с мобильного телефона с использованием органов управления самого телефона переведет звук на мобильный и оставит вызов софтфона активным в спикерфоне.*

Во время Вашего разговора по мобильному телефону, может поступить вызов на программный телефон (софтфон). В таком случае первое нажатие кнопки управления вызовами на спикерфоне завершит разговор, ведущийся по мобильному, а второе нажатие позволит принять вызов с софтфона.

Если звонки на мобильный телефон и софтфон поступили одновременно, нажатие кнопки управления вызовами на спикерфоне приведет к принятию вызова, который поступил первым.

### <span id="page-13-0"></span>Важные особенности использования спикерфона

#### **Для наилучших результатов**

Calisto 620 – коммуникационное устройство бизнес класса, оснащенное чувствительными микрофонами; соблюдение рекомендаций, изложенных ниже, обеспечит наилучшую слышимость для Вас, Ваших коллег и собеседников.

- Во время использования, разместите спикерфон на открытом пространстве
- Для достижения наилучшей слышимости, все предметы, окружающие спикерфон должны быть расположены на расстоянии не менее 31 см
- Избегайте перестановки спикерфона без необходимости
- Избегайте шуршания бумагой, постукивания карандашом и т.п. вблизи спикерфона

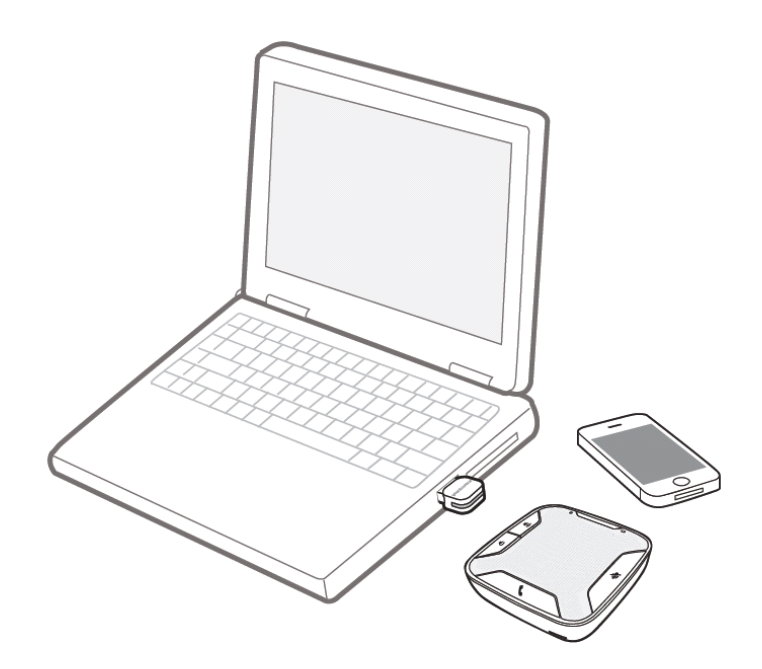

### <span id="page-14-0"></span>Программное обеспечение Plantronics Spokes

Программное обеспечение Plantronics Spokes для Windows расширит функционал Вашего Calisto 620 и создаст дополнительное удобство при работе с компьютером.

Например, Plantronics Spokes обеспечивает:

- Возможность удаленного управления вызовами с популярных софтфонов и клиентов Unified Communications
- Расширяет возможности отображения статуса присутствия в UC клиенте – более детальная информация о присутствии – меньше отвлечений и неудобства.
- Пользовательские настройки
- Отображение уровня заряда аккумулятора спикерфона на экране ПК
- Автоматическое обновление ПО и прошивки

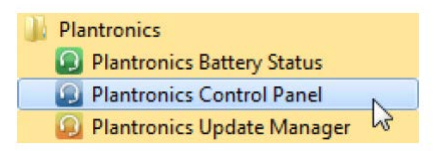

ПО Plantronics Spokes запускается автоматически при включении компьютера и работает в фоновом режиме, не требуя участия пользователя. Но пользователь может осуществлять управление, обновление и внесение изменений в настройки ПО с помощью следующих инструментов:

*Plantronics Control Panel* – управление устройствами, приложениями, пользовательские настройки, информация о продукте *Plantronics Battery Status* – обеспечивает отображение уровня Calisto 620 заряда на экране *Plantronics Update Manager* – сообщает о доступности и упрощает установку обновлений ПО Spokes и прошивки Calisto 620

Для запуска любого из перечисленных инструментов выберите: Пуск – Программы – Plantronics.

### <span id="page-14-1"></span>Вкладка Устройства

- Отображает активные устройства Plantronics, поддерживаемые ПО Plantronics Spokes
- Настройки аудио обеспечивает быстрый доступ к панели управления звуком Windows
- Настройки устройств недоступно для Calisto 620

### <span id="page-14-2"></span>Вкладка Приложения

- Отображает все приложения, поддерживаемые ПО Plantronics Spokes и доступные для работы с Calisto 620
- Все активные приложения отмечаются отдельным значком « $\vee$ »
- Позволяет настроить поведение поддерживаемых медиаплееров во время поступления и завершения вызова софтфона
- Настройка информации о присутствии в поддерживаемых приложениях

## <span id="page-15-0"></span>Поиск и устранение неполадок

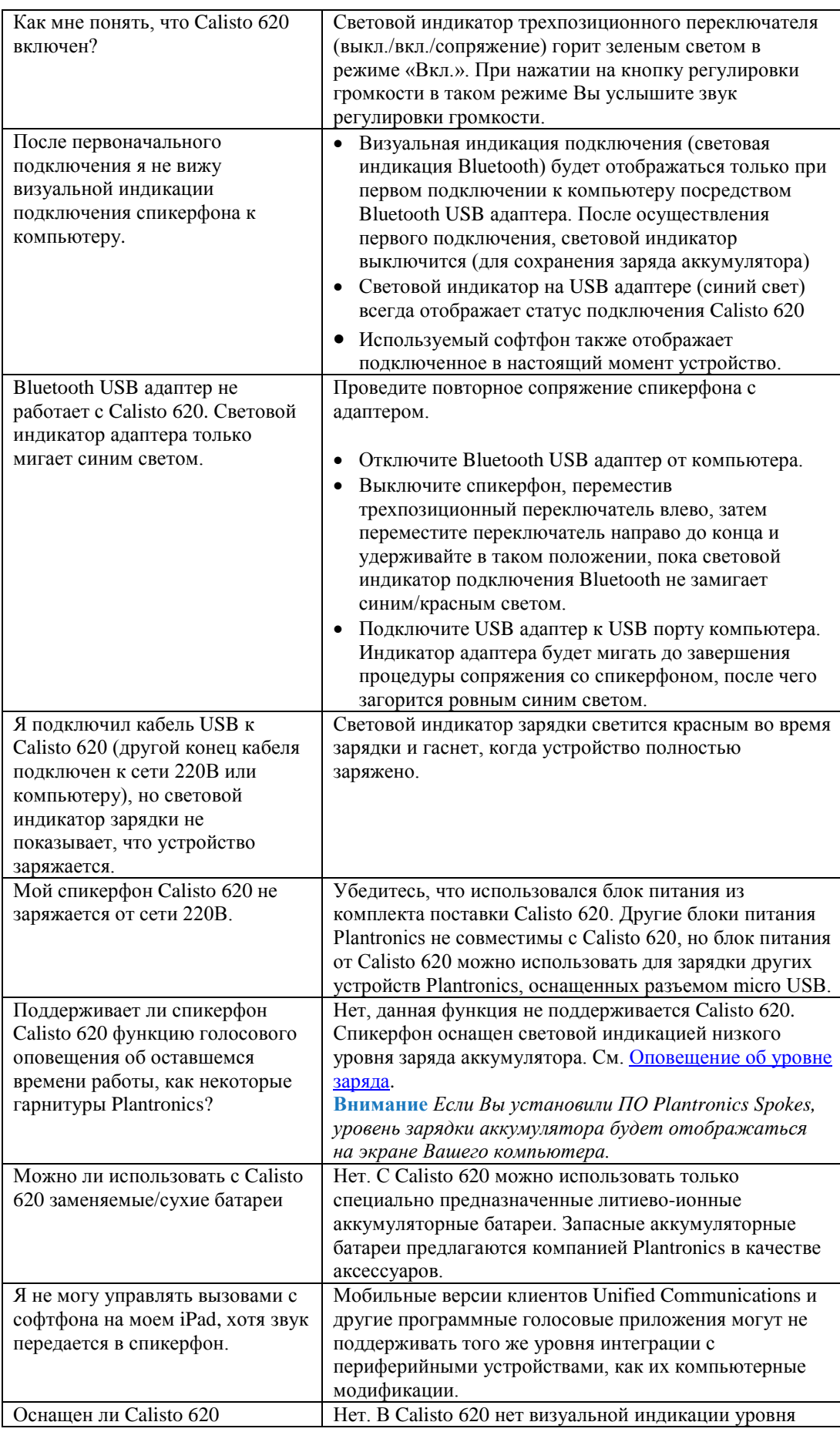

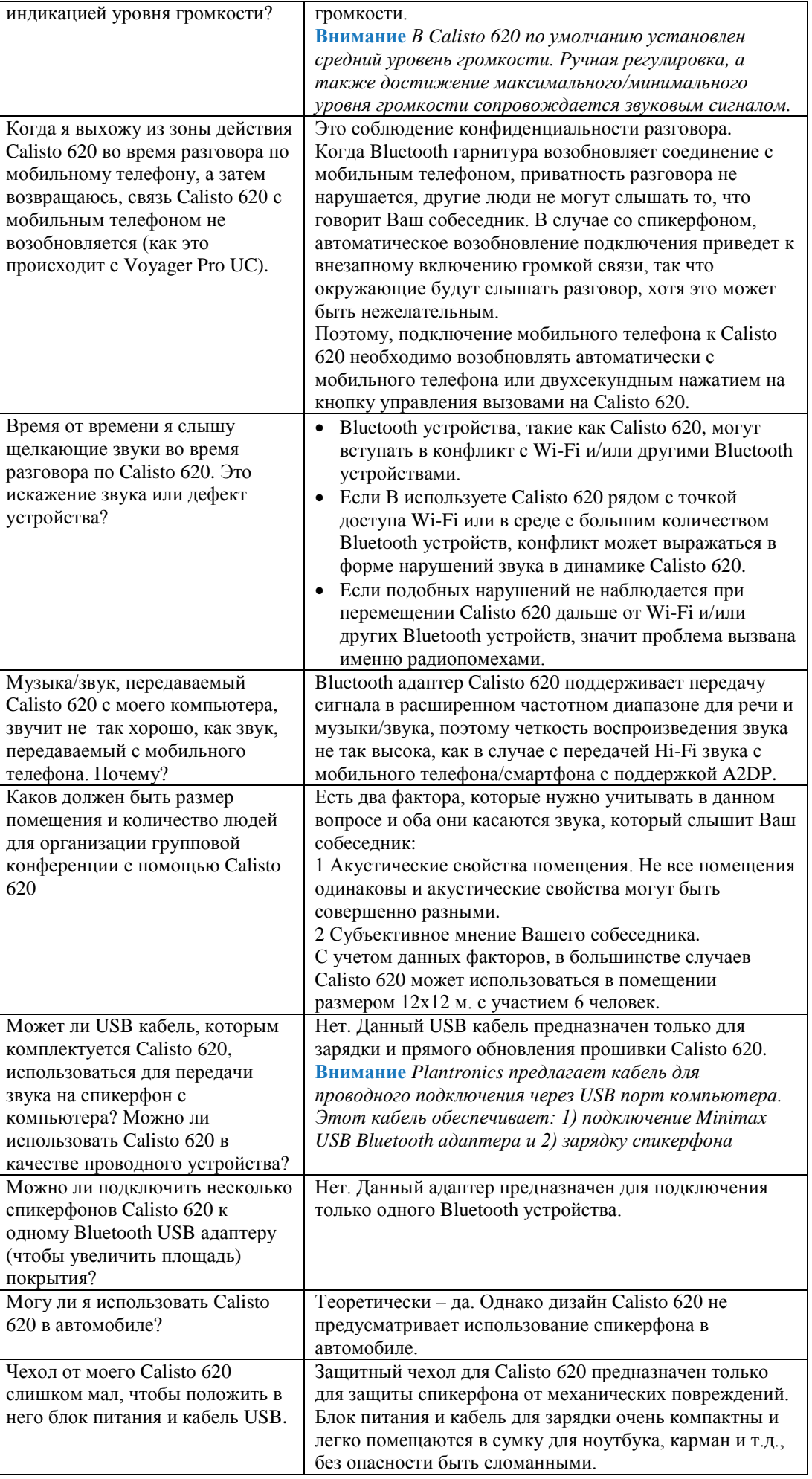

© 2012 Plantronics, Inc. All rights reserved. Plantronics and Calisto are trademarks or registered trademarks of Plantronics, Inc. The Bluetooth trademark is owned by Bluetooth SIG, Inc. and any use of the mark by Plantronics, Inc. is under license. Microsoft, Lync, Windows, and Windows XP are registered trademarks of Microsoft Corporation in the US and other countries.

Patents US 5,210,791; Patents Pending

© 2012 Компания ИМАГ. Все права защищены.

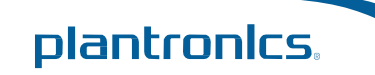